## **Как играть онлайн**

Для игры необходимо использовать подключение к интернету со скоростью не менее 10 мбит/сек. При низкой скорости у вас будет задержка в трансляции и вы можете не успевать сдавать ответы.

Вы сами решаете, как команда будет общаться внутри себя: соберетесь вместе или устроите конференцию в зуме или в другой программе.

**Ссылка для входа в игру<https://quiz.tehnofun.ru/?g=297g73uSq>** Содержимое станет доступным за час до игры.

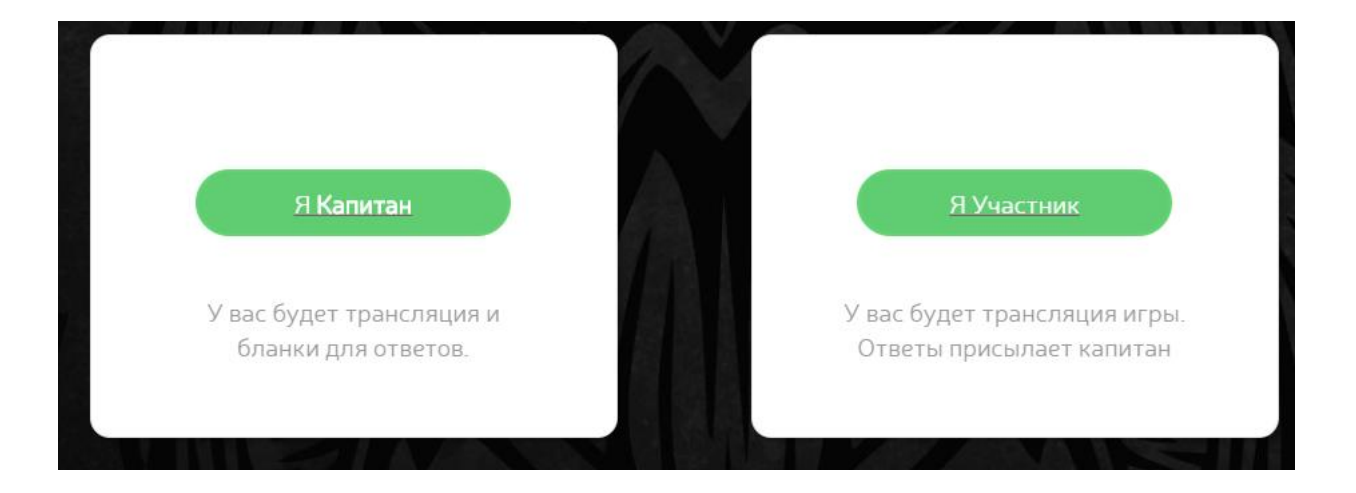

**Участники команд и зрители** – вам ничего делать не надо. Просто зайдите по ссылке перед игрой и выберите пункт **«Я участник»**.

**Капитаны выбирают «Я капитан» (инструкция для вас – ниже). Капитаны**, зайдите **за час до игры** с того же устройства и с того же браузера, с которого будете играть, и зарегистрируйте свою команду.

### **Общие советы**

Если из-за плохого интернета у вас тормозит трансляция, вы можете ухудшить качество видео: на экране трансляции справа внизу нажмите на значок шестерёнки и выберите 480. Можно даже 360 – играть реально, но качество картинки будет совсем уж так себе.

В левом нижнем углу трансляции есть значок регулировки громкости. Поставьте его на максимум.

#### **Инструкция для капитанов**

После входа у вас откроется окно, в котором нужно будет заполнить все поля выше кнопки «Сохранить», а потом нажать ее. Логин и пароль не вводите. Слово «Команда» в названии команды писать не нужно. В поле «Город» напишите название вашего **РЕГИОНА**

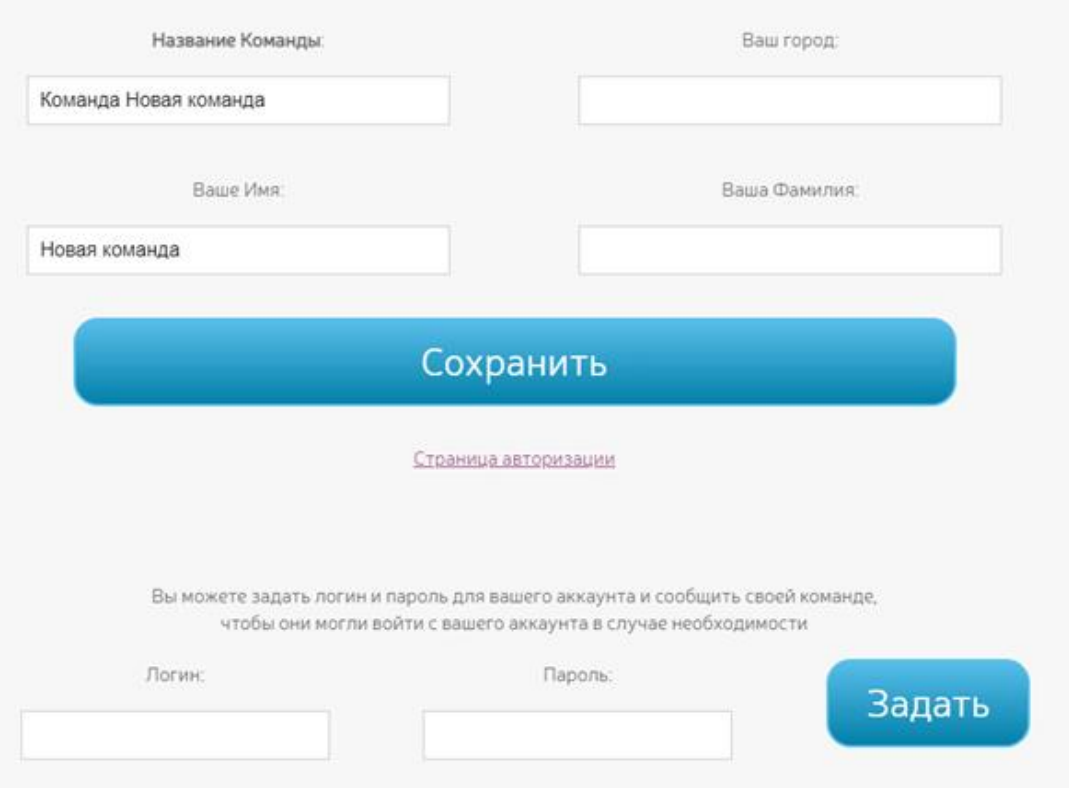

После этого вы попадаете на основную страницу. Нажмите на название вашей команды в правом верхнем углу экрана, и у вас снова откроется предыдущее окно. Введите придуманный вами логин и пароль команды и нажмите кнопку Задать.

Эти логин и пароль вы сообщаете игрокам своей команды. Если во время игры возникнут проблемы со сдачей ответов – выключится телефон или компьютер, пропадет интернет, произойдет еще что-то – то на любом другом устройстве любой игрок команды сможет зайти по ссылке [http://quiz.tehnofun.ru](http://quiz.tehnofun.ru/) ввести там эти логин и пароль и продолжать сдавать ответы от лица команды. Это единственный способ продолжить игру от имени вашей команды. Если вы заново войдете в игру и снова введете название своей команды – то просто будет создана вторая команда с таким же названием. То есть, ваши очки будут поделены между двумя командами с одинаковым названием. Так делать не надо.

# **КАК ЗАЙТИ ПОВТОРНО**

### **Переходим на сайт. НЕ ПО ССЫЛКЕ НА ИГРУ, а на сам сайт:**  <https://quiz.tehnofun.ru/>

**1.** Попадаем на страницу авторизации. Вводим справа заданный ранее логин и пароль

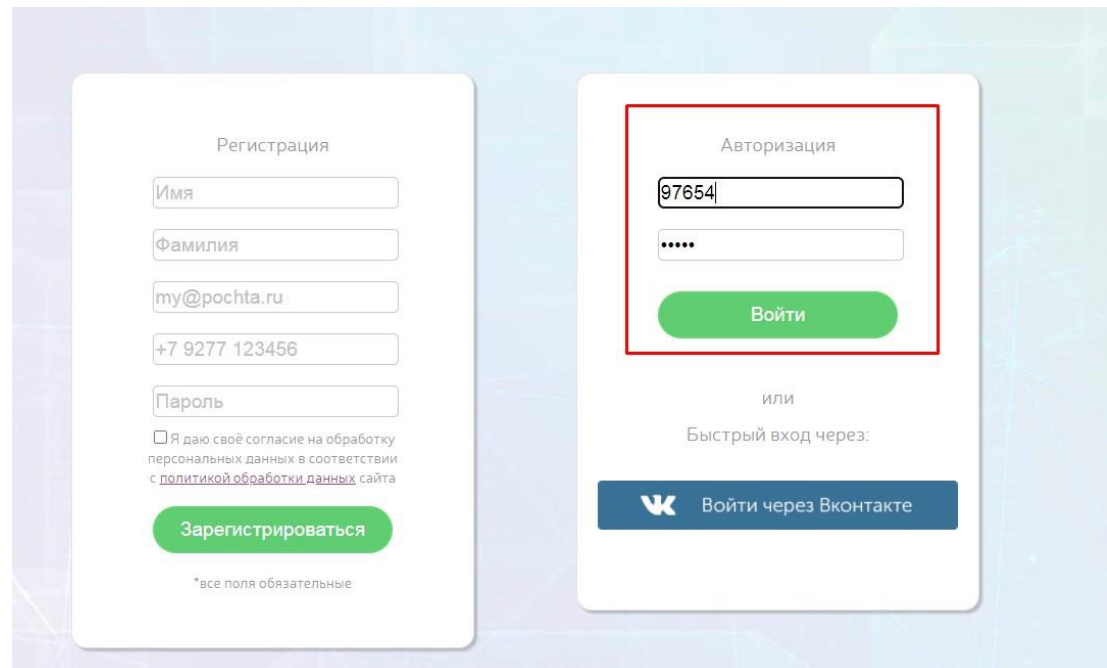

### **2.** Выбираем «вернуться в игру»

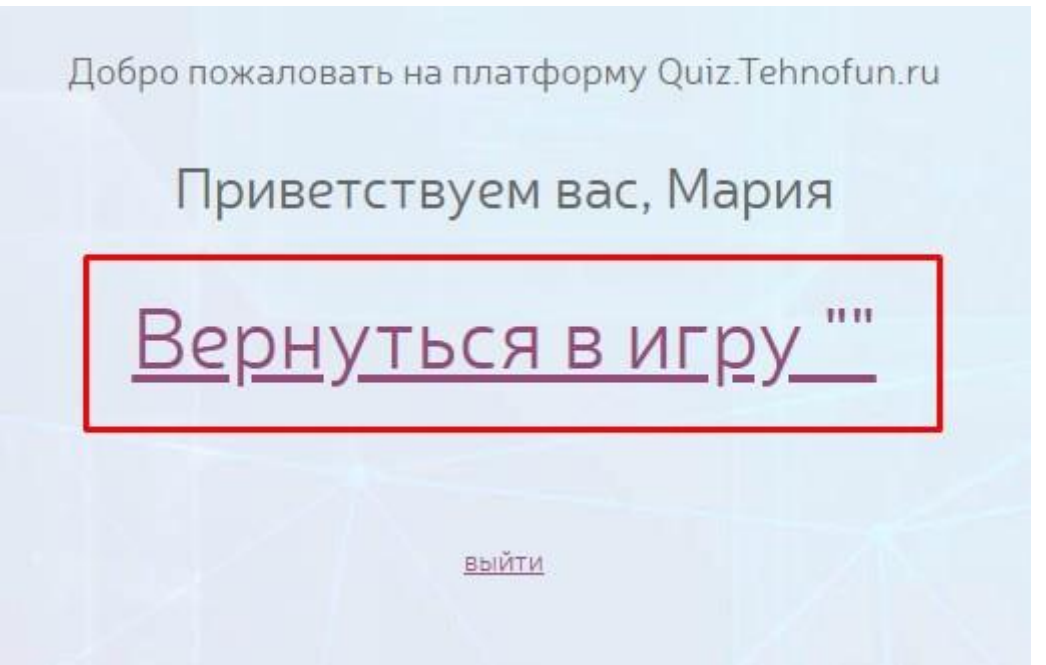